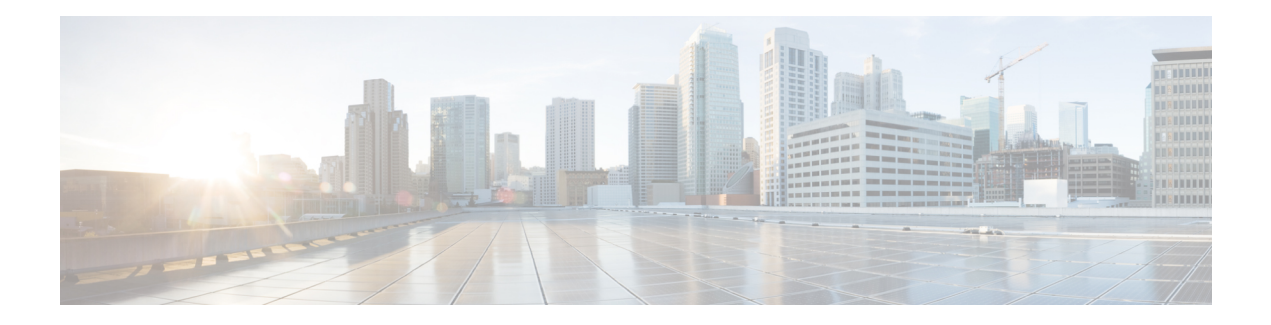

# **PPPoE Commands**

This module describes the Cisco IOS XR software commands used to configure the PPPoE commands for Broadband Network Gateway (BNG) on the Cisco ASR 9000 Series Router. For details regarding the related configurations, refer to the *Cisco ASR 9000 Series Aggregation Services Router Broadband Network Gateway Configuration Guide*.

To use commands of this module, you must be in a user group associated with a task group that includes appropriate task IDs. If the user group assignment is preventing you from using any command, contact your AAA administrator for assistance.

- pado [delay,](#page-1-0) on page 2
- pado delay [circuit-id,](#page-2-0) on page 3
- pado delay [remote-id,](#page-4-0) on page 5
- pado delay [service-name,](#page-6-0) on page 7
- pppoe [bba-group,](#page-8-0) on page 9
- pppoe enable [bba-group,](#page-12-0) on page 13
- pppoe [in-flight-window,](#page-13-0) on page 14
- pppoe [sessions](#page-14-0) limit, on page 15
- pppoe [sessions](#page-17-0) throttle, on page 18
- clear pppoe [statistics,](#page-19-0) on page 20
- show pppoe [interfaces,](#page-21-0) on page 22
- show pppoe [limits,](#page-23-0) on page 24
- show pppoe [statistics,](#page-27-0) on page 28
- show pppoe [summary,](#page-30-0) on page 31
- show pppoe [throttles,](#page-32-0) on page 33

# <span id="page-1-0"></span>**pado delay**

**Command Default** None

To set a delay for a PPPoE Active Discovery Offer (PADO) message for a particular PPPoE BBA-Group, use the **pado delay** command in PPPoE BBA-Group configuration mode. To disable the PADO delay configuration, use the **no** form of this command.

**pado delay** *delay*

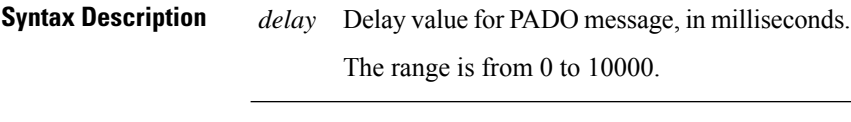

**Command Modes** PPPoE BBA-Group configuration

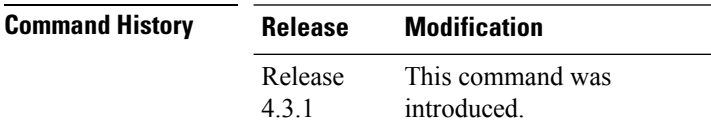

**Usage Guidelines** Setting a value of 0 for *delay* means that no transmission delay is set for PADO message. Setting a value of 10000 means that an infinite delay is set for PADO message or in other words, PADO message is never sent.

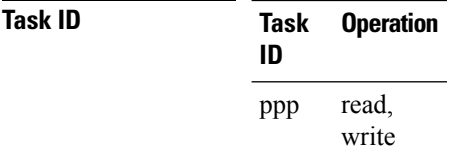

### **Example**

This example shows how to configure a delay of 1000 milliseconds for the PADO message:

```
RP/0/RSP0/CPU0:router# configure
RP/0/RSP0/CPU0:router(config)# pppoe bba-group bba1
RP/0/RSP0/CPU0:router(config-bbagroup)# pado delay 1000
```
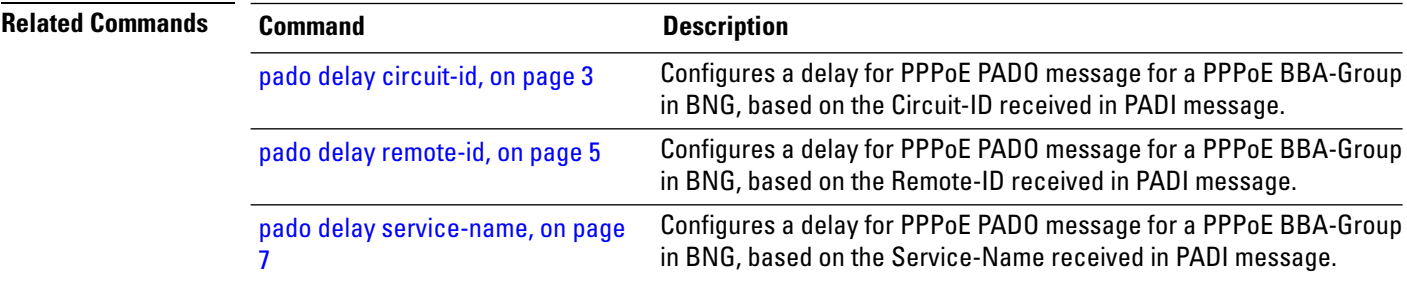

# <span id="page-2-0"></span>**pado delay circuit-id**

To set a delay for a PPPoE Active Discovery Offer (PADO) message for a particular PPPoE BBA-Group, based on the Circuit-ID received in PPPoE Active Discovery Initiator (PADI) message, use the **pado delay circuit-id** command in PPPoE BBA-Group configuration mode. To disable the PADO delay configuration based on the Circuit-ID, use the **no** form of this command.

**pado delay circuit-id** {*delay* | {**string** | **contains**} *string delay*}

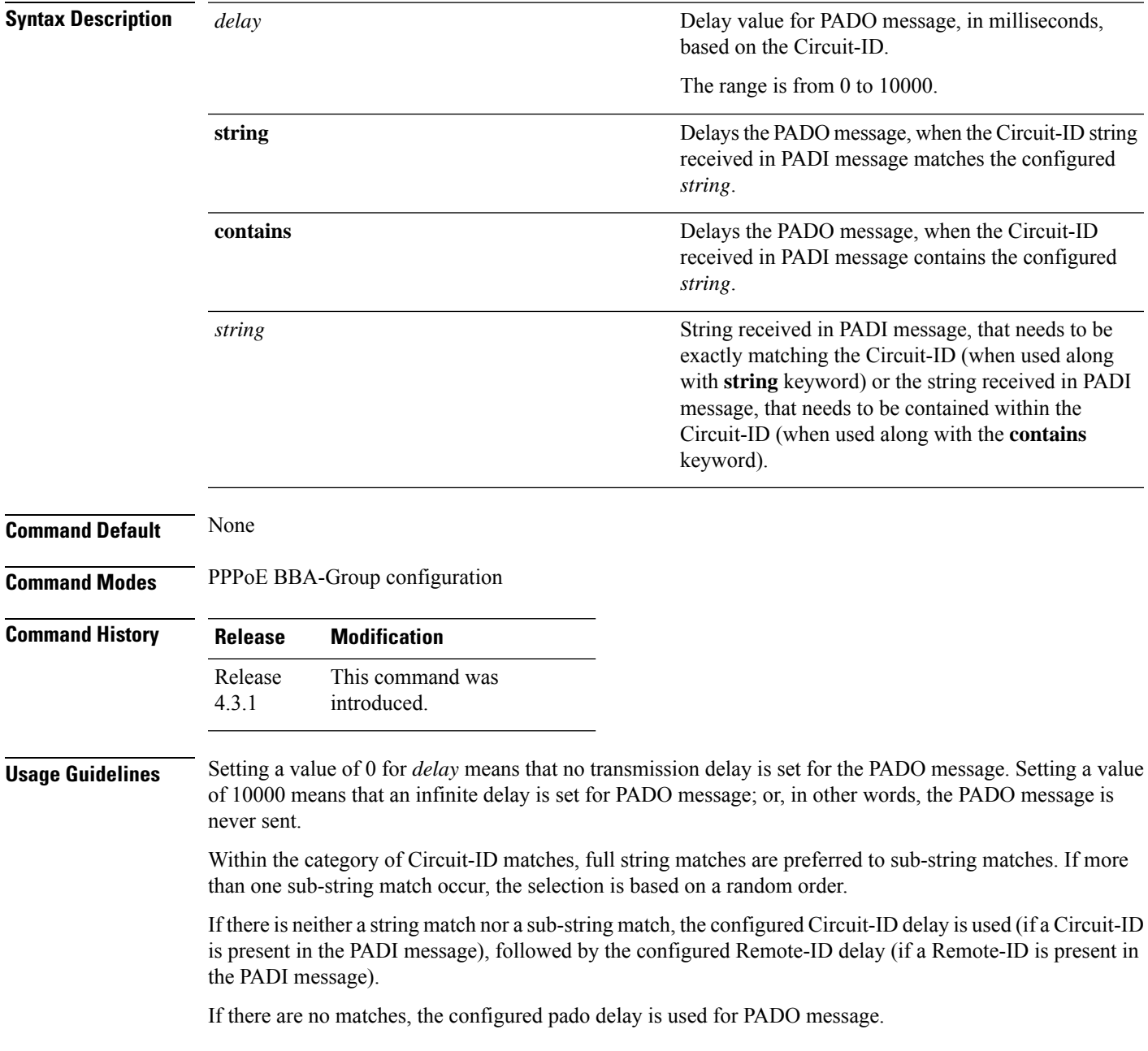

### **Task ID Task Operation ID**

read, write ppp

This example shows how to configure a delay of 1000 milliseconds for the PADO message:

```
RP/0/RSP0/CPU0:router# configure
RP/0/RSP0/CPU0:router(config)# pppoe bba-group bba1
RP/0/RSP0/CPU0:router(config-bbagroup)# pado delay circuit-id 1000
```
This example shows how to configure a delay of 8000 milliseconds for the PADO message, if the Circuit-ID received in the PADI message exactly matches the configured string (**circuit1** in this example):

```
RP/0/RSP0/CPU0:router# configure
RP/0/RSP0/CPU0:router(config)# pppoe bba-group bba1
RP/0/RSP0/CPU0:router(config-bbagroup)# pado delay circuit-id string circuit1 8000
```
This example shows how to configure a delay of 5000 milliseconds for the PADO message, if the Circuit-ID received in the PADI message contains the configured string (**circuit2** in this example):

```
RP/0/RSP0/CPU0:router# configure
RP/0/RSP0/CPU0:router(config)# pppoe bba-group bba1
RP/0/RSP0/CPU0:router(config-bbagroup)# pado delay circuit-id contains circuit2 5000
```
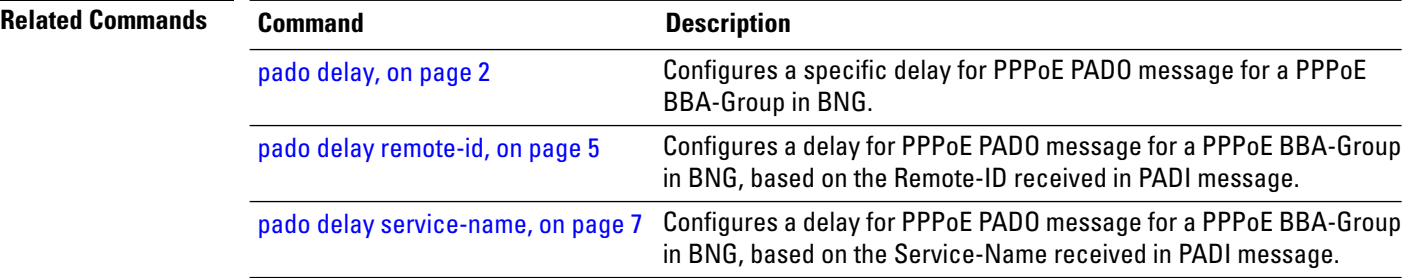

# <span id="page-4-0"></span>**pado delay remote-id**

To set a delay for a PPPoE Active Discovery Offer (PADO) message for a particular PPPoE BBA-Group, based on the Remote-ID received in PPPoE Active Discovery Initiator (PADI) message, use the **pado delay remote-id** command in PPPoE BBA-Group configuration mode. To disable the PADO delay configuration based on the Remote-ID, use the **no** form of this command.

**pado delay remote-id** {*delay* | {**string** | **contains**} *string delay*}

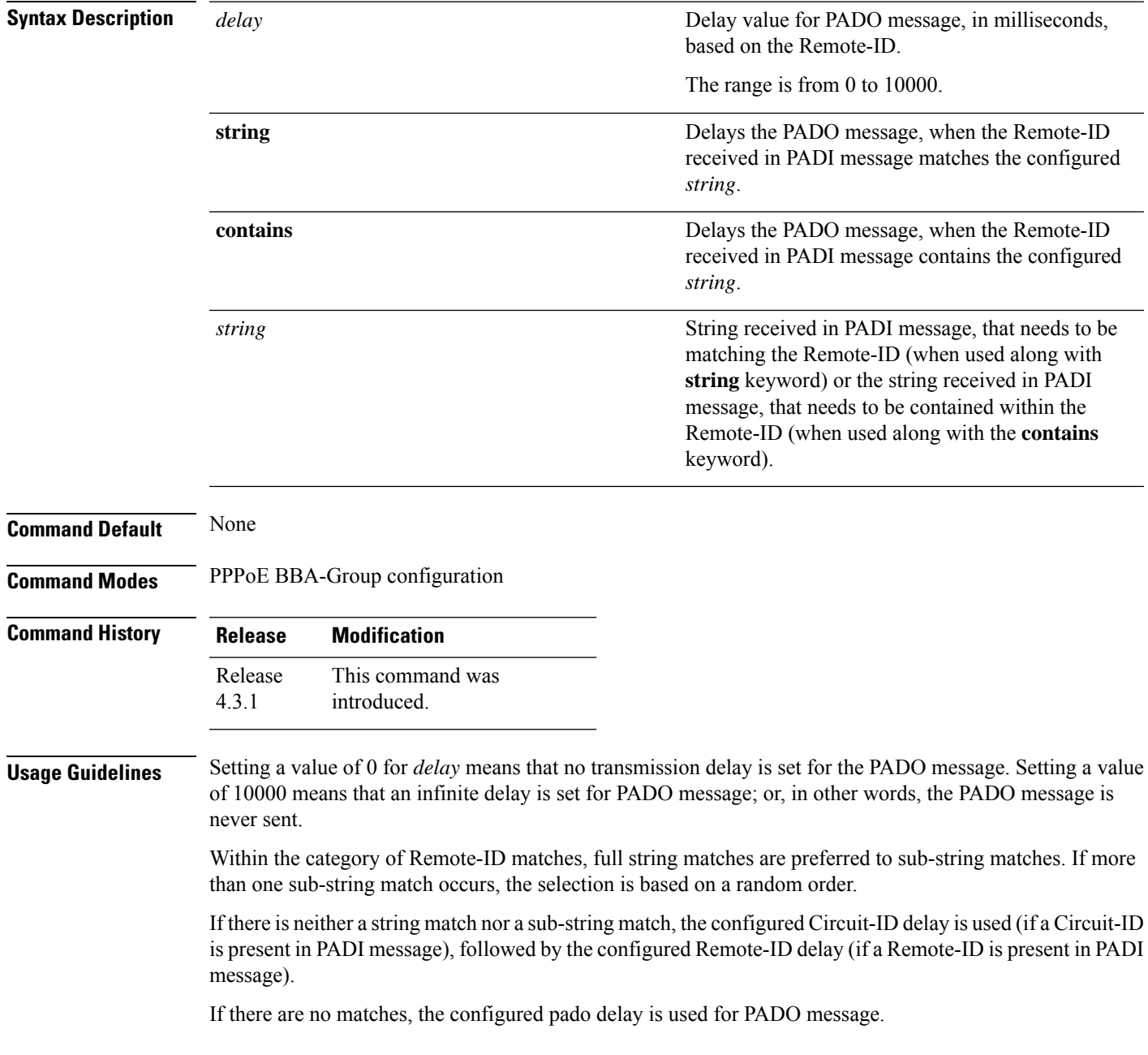

## **Task ID Task Operation ID**

read, write ppp

This example shows how to configure a delay of 1000 milliseconds for the PADO message:

```
RP/0/RSP0/CPU0:router# configure
RP/0/RSP0/CPU0:router(config)# pppoe bba-group bba1
RP/0/RSP0/CPU0:router(config-bbagroup)# pado delay remote-id 1000
```
This example shows how to configure a delay of 8000 milliseconds for the PADO message, if the Remote-ID received in the PADI message exactly matches the configured string (**remote1** in this example):

```
RP/0/RSP0/CPU0:router# configure
RP/0/RSP0/CPU0:router(config)# pppoe bba-group bba1
RP/0/RSP0/CPU0:router(config-bbagroup)# pado delay remote-id string remote1 8000
```
This example shows how to configure a delay of 5000 milliseconds for the PADO message, if the remote-id received in the PADI message contains the configured string (**remote2** in this example):

```
RP/0/RSP0/CPU0:router# configure
RP/0/RSP0/CPU0:router(config)# pppoe bba-group bba1
RP/0/RSP0/CPU0:router(config-bbagroup)# pado delay remote-id contains remote2 5000
```
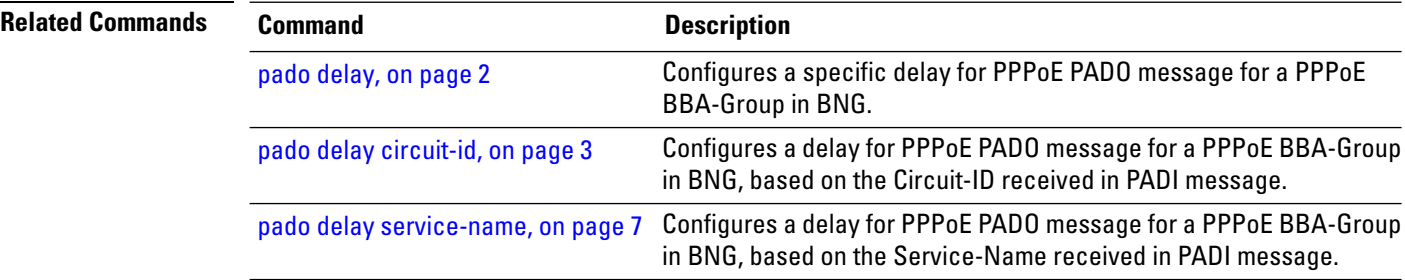

# <span id="page-6-0"></span>**pado delay service-name**

To set a delay for a PPPoE Active Discovery Offer (PADO) message for a particular PPPoE BBA-Group, based on the Service-Name received in PPPoE Active Discovery Initiator (PADI) message, use the **pado delay service-name** command in PPPoE BBA-Group configuration mode. To disable the PADO delay configuration based on the Service-Name, use the **no** form of this command.

**pado delay service-name** {**string** | **contains**} *string delay*

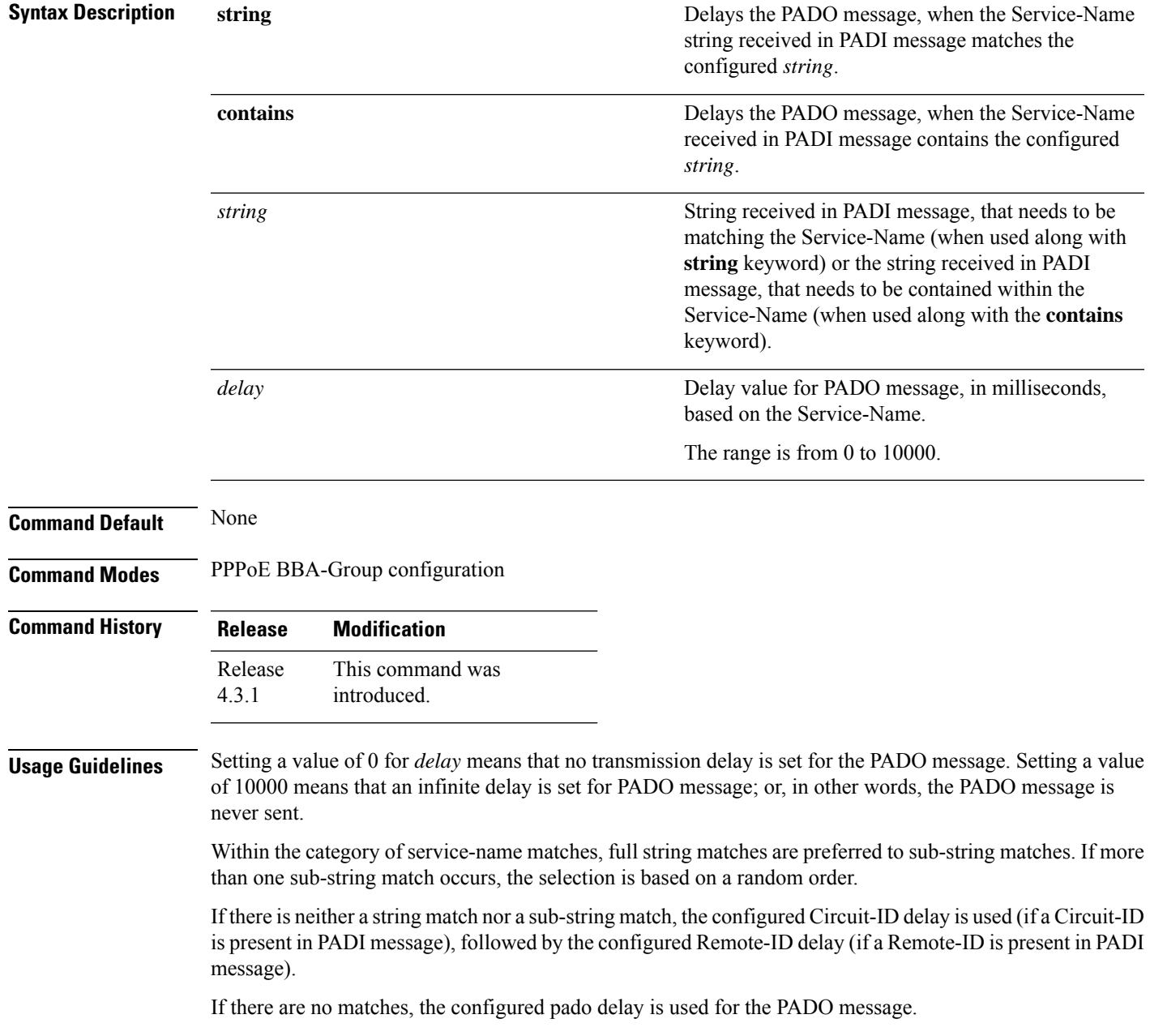

### **Task ID Task Operation ID**

read, write ppp

This example shows how to configure a delay of 8000 milliseconds for the PADO message, if the Service-Name received in the PADI message exactly matches the configured string (**service1** in this example):

```
RP/0/RSP0/CPU0:router# configure
RP/0/RSP0/CPU0:router(config)# pppoe bba-group bba1
RP/0/RSP0/CPU0:router(config-bbagroup)# pado delay service-name string service1 8000
```
This example shows how to configure a delay of 5000 milliseconds for the PADO message, if the Service-Name received in thePADI message containsthe configured string (**service** in this example):

```
RP/0/RSP0/CPU0:router# configure
RP/0/RSP0/CPU0:router(config)# pppoe bba-group bba1
RP/0/RSP0/CPU0:router(config-bbagroup)# pado delay service-name contains service 5000
```
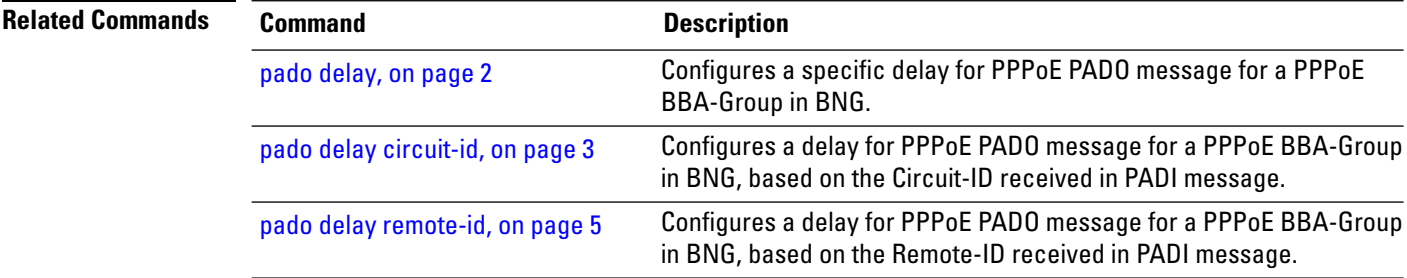

# <span id="page-8-0"></span>**pppoe bba-group**

To add configuration for a particular BBA-Group and to enter the BBA-Group submode, use the **pppoe bba-group**command in Global Configuration mode. To disable thisfeature, use the**no** form of this command.

**pppoebba-group** {*bba-group name* | **global**}{**ac** |**name***new\_name* | **control-packets**|**priority***priority\_bits* | **service** | {**name***new\_name* | **selection** | **disable**} | **sessions** | {**access-interface** | **circuit-id** | **mac** | **mac-iwf** | {**access-interface** | **pair** | **limit**} | **max** | {**access-interface** | **limit** | **throttle**}} | **limit***session\_limit* | **tag** | {**ppp-max-payload** | {**deny** | **minimum***minimum\_payload*}}}

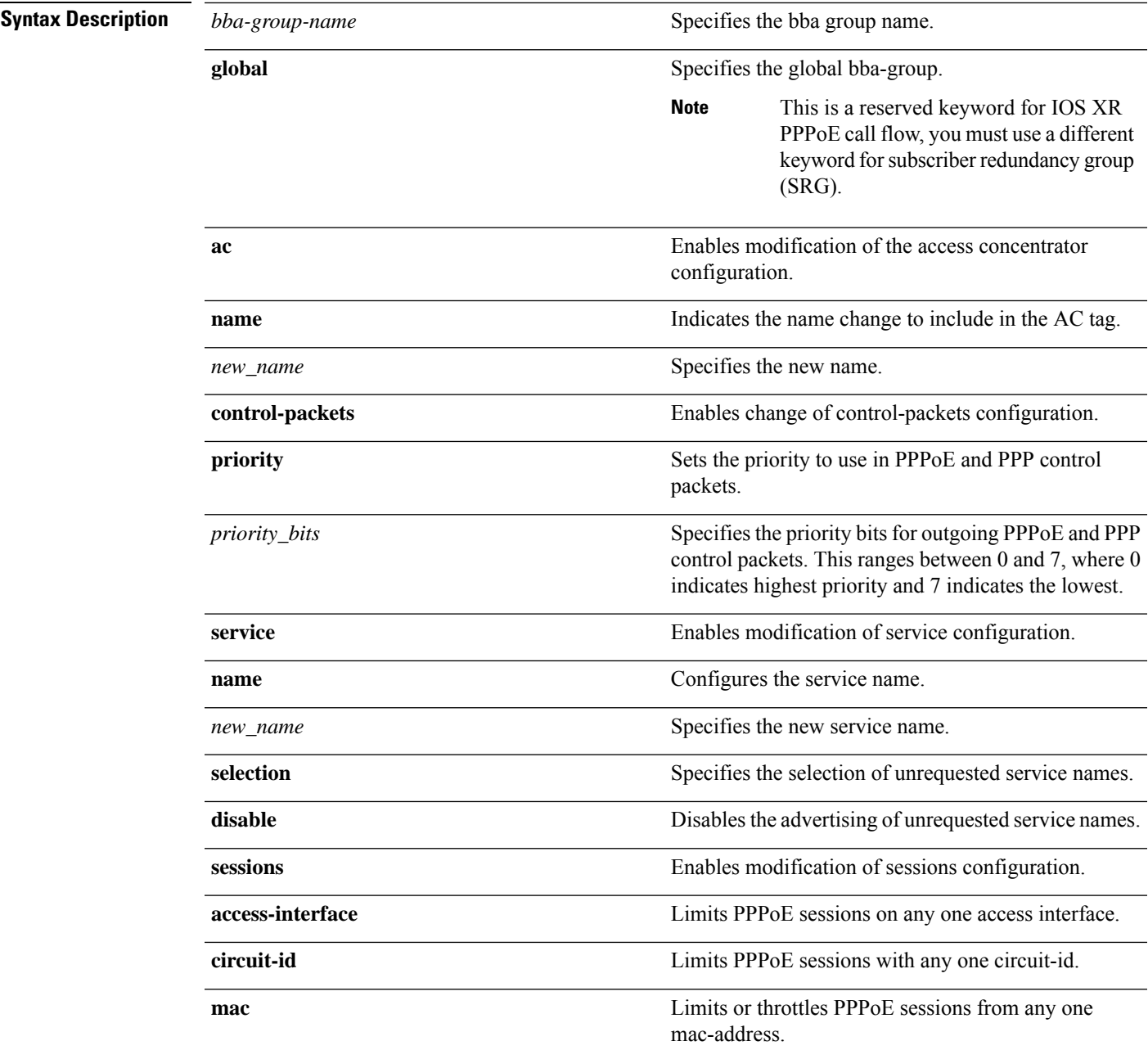

 $\mathbf{l}$ 

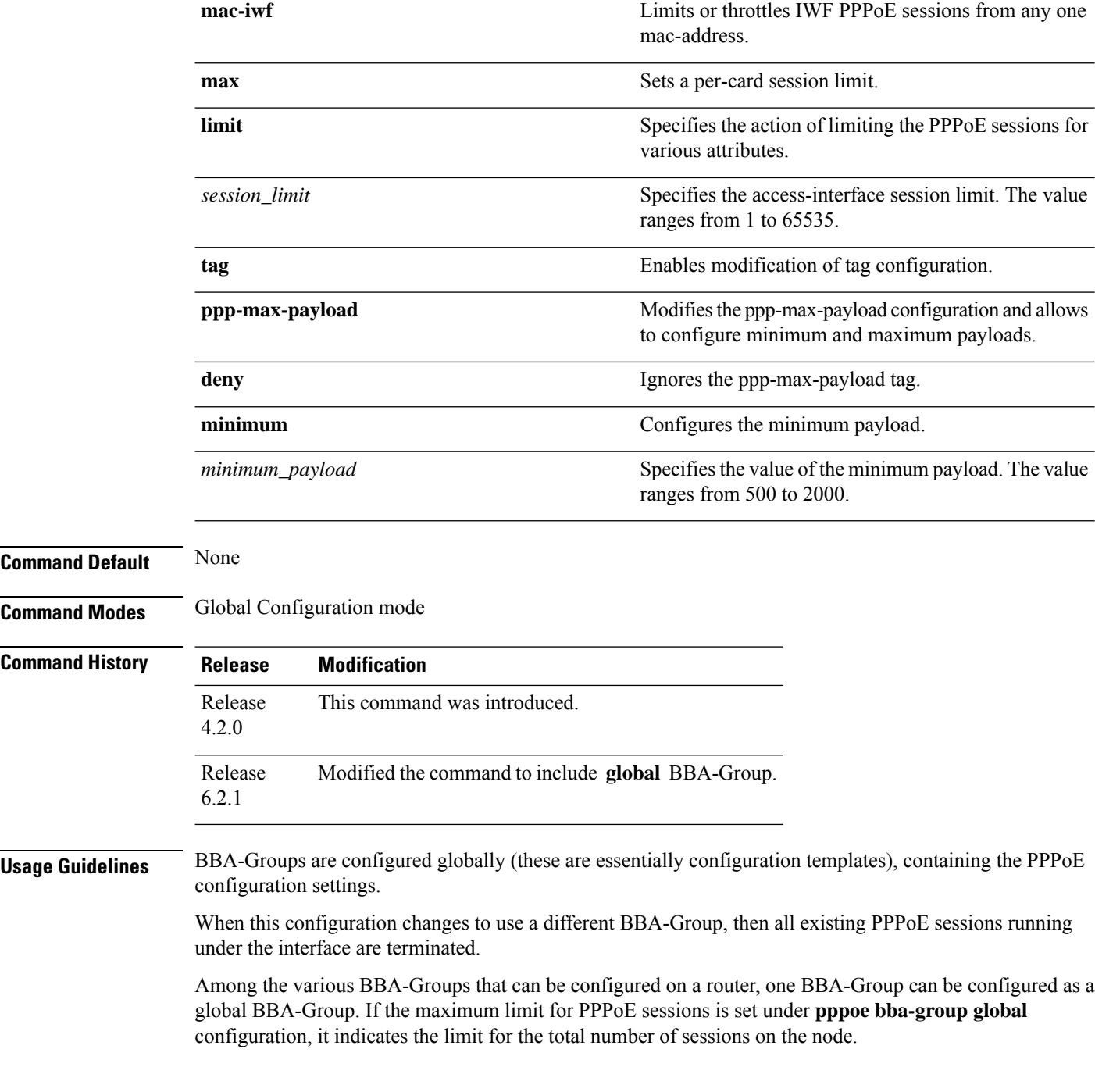

• For RP subscribers, the node is the complete chassis. • For LC subscribers, the node is the LC. For LC subscribers, each LC considers the maximum limit set by the global limit. But with multiple LC in the chassis, the session count in the chassis can be multiplied by the number of active LC. To use a BNG-wide limit for LC based subscribers, you can use either bundles or pre authentication. • For a single member, when you are using bundles, the sessions are maintained on the RP and the control is moved to the RP for all sessions. The bba group limit applies to all sessions regardless to the number of line cards carrying subscribers: interface GigabitEthernet0/0/0/0 bundle id 100 mode on • In a pre authentication method, when PADI is received, an authorization request is sent to AAA . An authorisation request determines the session count on radius for it to accept or reject the request. When the request is accepted, a PADO is sent. When the request is rejected the PADI is discarded and ignored. **Note** Global BBA-Group support in BNG is subjected to these restrictions: • Currently global BBA-Group supports only configurations related to session limit, except AAA override configuration. For more details, see usage guidelines section of **pppoe sessions limit** command. • You cannot change the configuration at run time for global BBA-Group. • The **global** BBA-Group is not valid for subscriber redundancy group (SRG) in BNG, and hence the **pppoe bba-group global** command must not be used in BNG geo redundancy scenarios. **Task ID Task Operation ID** read, ppp

write

This is an example of configuring the **pppoe bba-group** command in Global Configuration mode:

```
RP/0/RSP0/CPU0:router# configure
RP/0/RSP0/CPU0:router(config)# pppoe bba-group global
RP/0/RSP0/CPU0:router(config-bbagroup)# sessions max limit 250
```
This is an example of configuring maximum PPPoE sessions limit for the entire router, under global PPPoE BBA-Group:

```
RP/0/RSP0/CPU0:router# configure
RP/0/RSP0/CPU0:router(config)# pppoe bba-group global
RP/0/RSP0/CPU0:router(config-bbagroup)# sessions max limit 250
```
 $\mathbf{l}$ 

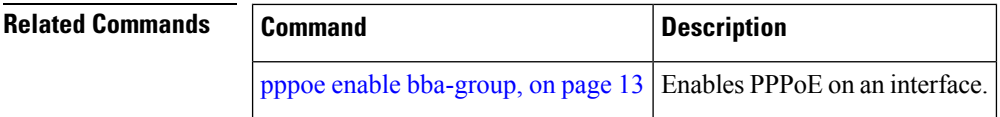

Ш

# <span id="page-12-0"></span>**pppoe enable bba-group**

To enable pppoe on an interface, use the**pppoe enablebba-group**command in interface configuration mode. To disable the pppoe on the interface, use the **no** form of this command.

**pppoe enable bba-group** *bba-group name*

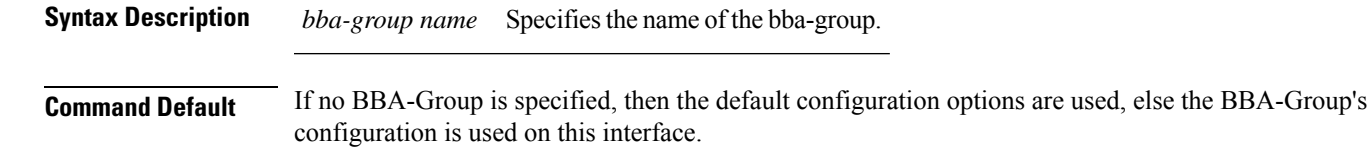

**Command Modes** Interface configuration

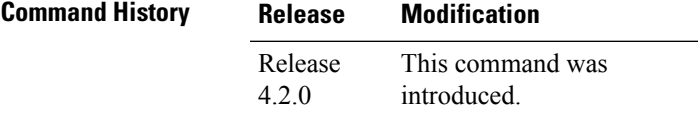

**Usage Guidelines** When this configuration changes to use a different BBAGroup, then all existing PPPoE sessions running under the interface are terminated.

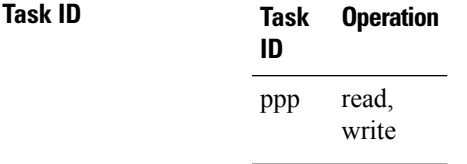

This is an example of configuring the**pppoe enablebba-group**command in interface configuration mode:

```
RP/0/RSP0/CPU0:router#configure
RP/0/RSP0/CPU0:router(config)#interface Bundle-Ether100.10
RP/0/RSP0/CPU0:router(config-if)# pppoe enable bba-group bba1
```
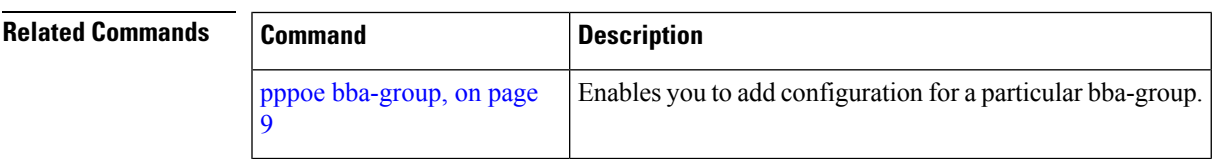

# <span id="page-13-0"></span>**pppoe in-flight-window**

To configure a limit for the number of PPPoE sessions that are in progression towards established state in BNG, use the **pppoe in-flight-window** command in Global Configuration mode. To remove this limit, use the **no** form of this command.

**pppoe in-flight-window** *size*

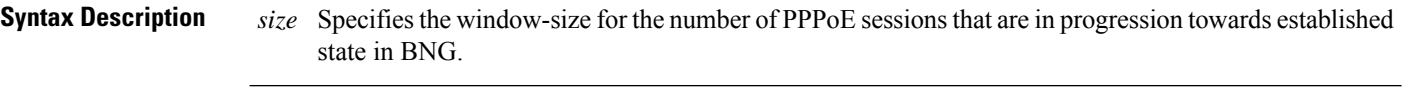

**Command Default** None

**Command Modes** Global Configuration

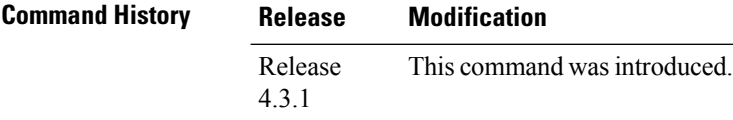

**Usage Guidelines** The recommended in-flight-window *size* for RP-based subscribers is 200, and that for LC-based subscribers is 50. Values higher than these are not recommended for production deployment, as it can lead to system instability.

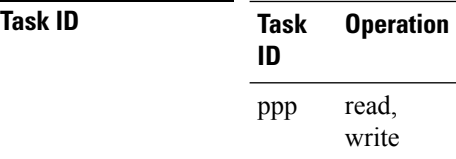

This example shows how to configure the in-flight-window size for PPPoE sessions in BNG:

RP/0/RSP0/CPU0:router(config)# **pppoe in-flight-window 200**

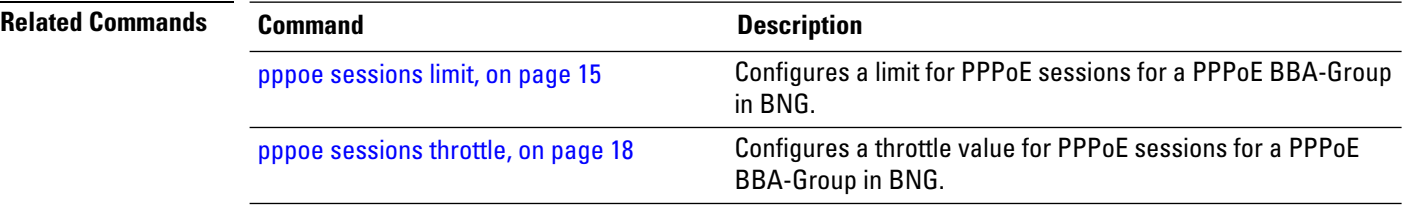

# <span id="page-14-0"></span>**pppoe sessions limit**

To set the PPPoE sessions limit for a particular PPPoE BBA-Group or for the entire router, use the **sessions limit** command inPPPoE BBA-Group configuration mode. To remove the specified limit forPPPoE sessions, use the **no** form of this command.

**sessions** {**access-interface** | **circuit-id** | **circuit-id-and-remote-id** | **inner-vlan** | {**mac** | **mac-iwf**} [**access-interface**] | **max** | **outer-vlan** | **remote-id** | **vlan**} **limit** *limit-value* [**threshold** *threshold-value*]

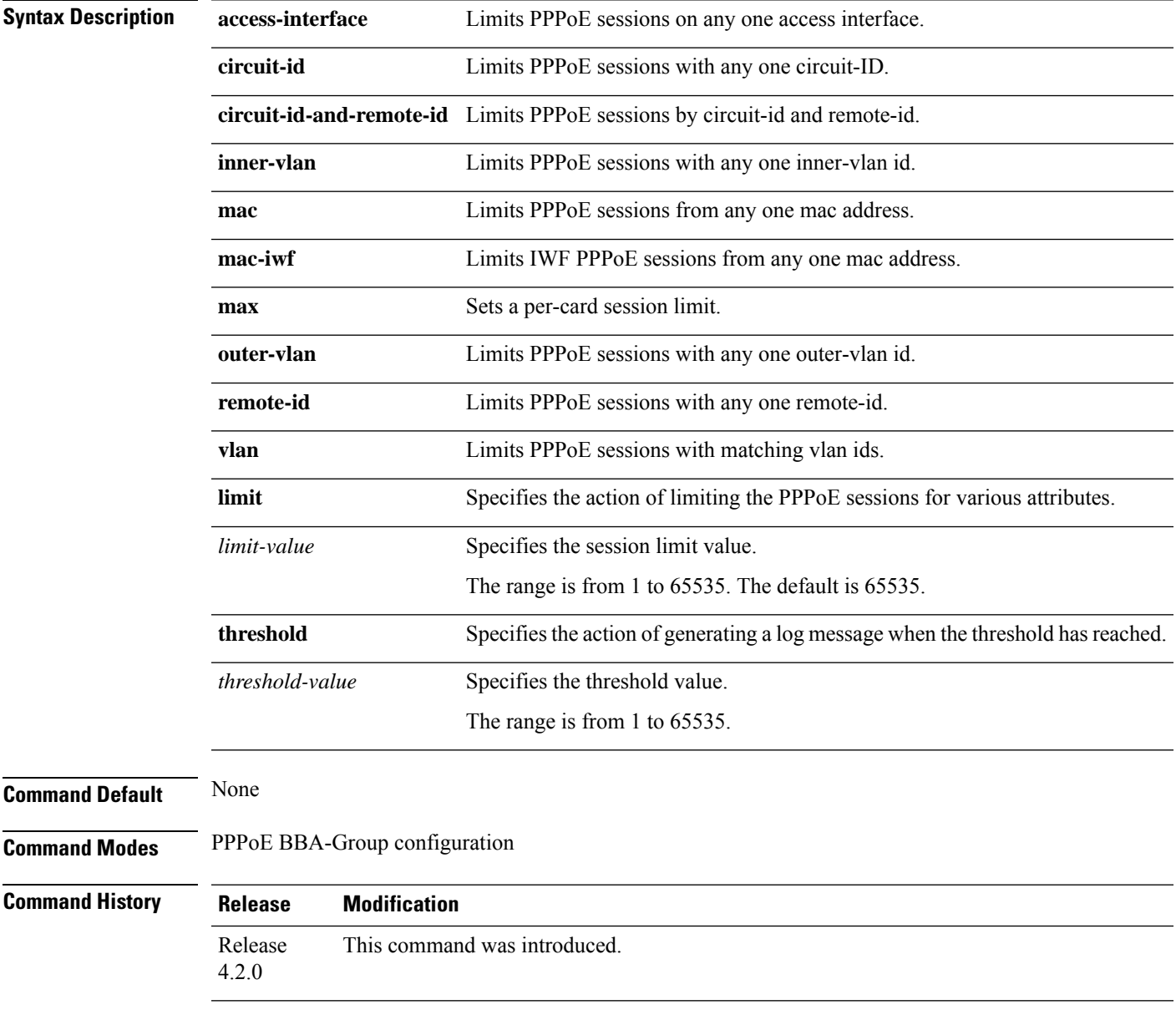

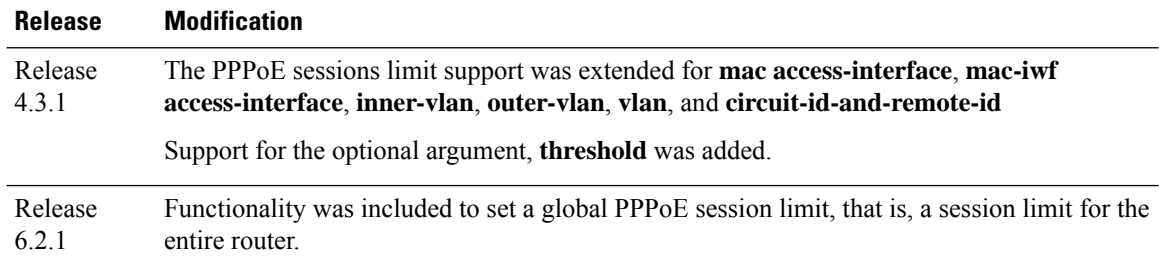

**Usage Guidelines** If a session limit is configured after the limit has already been exceeded, the existing sessions are torn down until the number of sessions matches the configured limit.

> If both mac limit and mac-iwf limit are configured, only IWF limit is used for IWF sessions, so that a higher IWF limit than the limit for non-IWF sessions can be used. The same is the case if both mac access-interface limit and mac-iwf access-interface limit are configured.

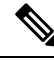

The **sessions outer-vlan limit** command limits the sessions only in single VLAN tag scenarios. You must use the **sessions vlan limit** command, to limit the sessions in double VLAN tag scenarios; this limits the maximum number of sessions allowed for each inner VLAN and outer VLAN, for each access-interface. **Note**

In order to set a global PPPoE session limit, use the **sessions max limit** command under **pppoe bba-group global** configuration mode. The combined number of sessions on all individual BBA-Groups cannot exceed this global limit. For example, consider a configuration where the global limit is set as 250, the limit of BBA-Group 1 (say, *bba1*) is set as 100, and the limit of BBA-Group 2 (say, *bba2*) is set as 200. If 100 sessions are already created with *bba1*, then only 150 sessions(that is, 250 -100) can be created with *bba2*, even though *bba2* has a session limit of 200. Similarly there can be different combinations of sessions with local BBA-Groups as long as the global session limit is not exceeded. For more details, see **pppoe bba-group** command.

### **Task ID Task Operation**

### **ID** read, write ppp

This example shows how to configure a pppoe session limit of 1000, for each access-interface in a PPPoE BBA-Group:

```
RP/0/RSP0/CPU0:router# configure
RP/0/RSP0/CPU0:router(config)# pppoe bba-group bba1
RP/0/RSP0/CPU0:router(config-bbagroup)# sessions access-interface limit 1000
```
This example shows how to configure a pppoe session limit of 5000 and a threshold value of 4900, for each peer mac-address under individual access-interface in a PPPoE BBA-Group:

```
RP/0/RSP0/CPU0:router# configure
RP/0/RSP0/CPU0:router(config)# pppoe bba-group bba1
RP/0/RSP0/CPU0:router(config-bbagroup)# sessions mac access-interface limit 5000 threshold
```
#### **4900**

This example shows how to set the global PPPoE session limit for a router as 250:

```
RP/0/RSP0/CPU0:router# configure
RP/0/RSP0/CPU0:router(config)# pppoe bba-group global
RP/0/RSP0/CPU0:router(config-bbagroup)# sessions max limit 250
```
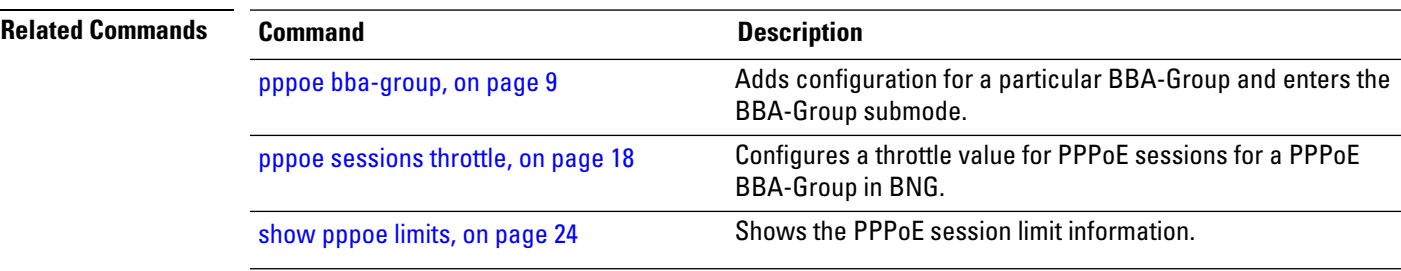

# <span id="page-17-0"></span>**pppoe sessions throttle**

To set a throttle value for the PPPoE sessions for a particular PPPoE BBA-Group, use the **sessions throttle** command in PPPoE BBA-Group configuration mode. To remove the specified throttle value for PPPoE sessions, use the **no** form of this command.

**sessions** {**circuit-id** | **circuit-id-and-remote-id** | **inner-vlan** | **mac** [**access-interface**] | **mac-iwf access-interface** | **outer-vlan** | **remote-id** | **vlan**} **throttle** *request-count request-period blocking-period*

### **Syntax Description** access-interface and the set of the Throttles PPPoE sessions based on any one access interface **access-interface circuit-id** Throttles PPPoE sessions with any one circuit-id. **circuit-id-and-remote-id** Throttles PPPoE sessions by circuit-id and remote-id. **inner-vlan** Throttles PPPoE sessions with any one inner-vlan id. **mac** Throttles PPPoE sessions from any one mac address. Throttles Inter-Working Function (IWF) sessions from any one mac address. **mac-iwf outer-vlan** Throttles PPPoE sessions with any one outer-vlan id. **remote-id** Throttles PPPoE sessions with any one remote-id. **vlan** Throttles PPPoE sessions with matching vlan ids. Specifies the action of throttling the PPPoE sessions for various attributes. **throttle** Specifies the number of session requests allowed before throttling. *request-count* Specifies the time interval during which the session requests are counted. *request-period* Specifies the time interval during which no more requests from the subscriber are accepted, when the subscriber has already been throttled. *blocking-period* **Command Default** Sessions throttle is disabled by default. **Command Modes** PPPoE BBA-Group configuration **Command History Release Modification** Release This command was introduced. 4.2.0

Ш

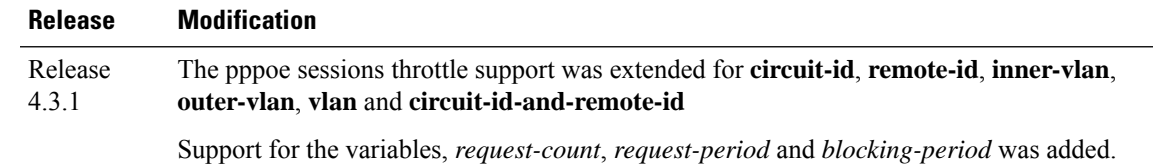

### **Usage Guidelines** If both mac access-interface throttle and mac-iwf access-interface throttle are configured, only IWF throttle is used for IWF sessions, so that different throttling can be applied to IWF and non-IWF sessions.

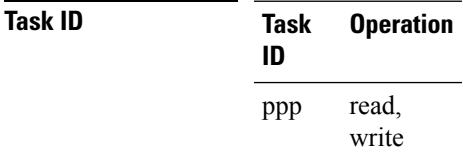

This example shows how to configure a throttle for pppoe sessions for each circuit-id in a PPPoE BBA-Group:

```
RP/0/RSP0/CPU0:router# configure
RP/0/RSP0/CPU0:router(config)# pppoe bba-group bba1
RP/0/RSP0/CPU0:router(config-bbagroup)# sessions circuit-id throttle 1000 50 25
```
This example shows how to configure a throttle for IWF session requests for each peer mac-address under individual access-interface in a PPPoE BBA-Group:

```
RP/0/RSP0/CPU0:router# configure
RP/0/RSP0/CPU0:router(config)# pppoe bba-group bba1
RP/0/RSP0/CPU0:router(config-bbagroup)# sessions mac-iwf access-interface throttle 5000 100
50
```
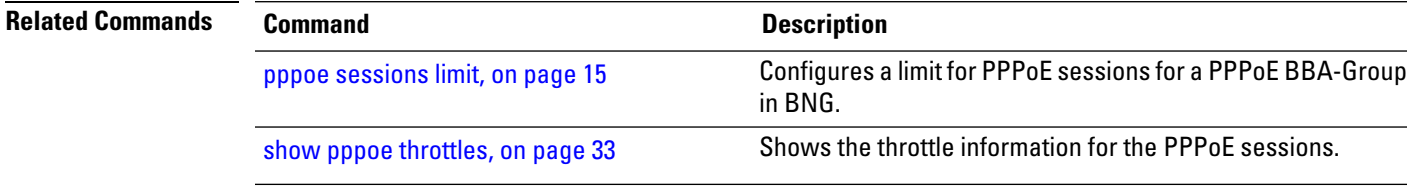

# <span id="page-19-0"></span>**clear pppoe statistics**

To clear the statistics of packets received and sent by the PPPoE sessions in BNG, use the **clear pppoe statistics** command in the EXEC mode.

**clear pppoe statistics** [**internal**] **location** *node-id*

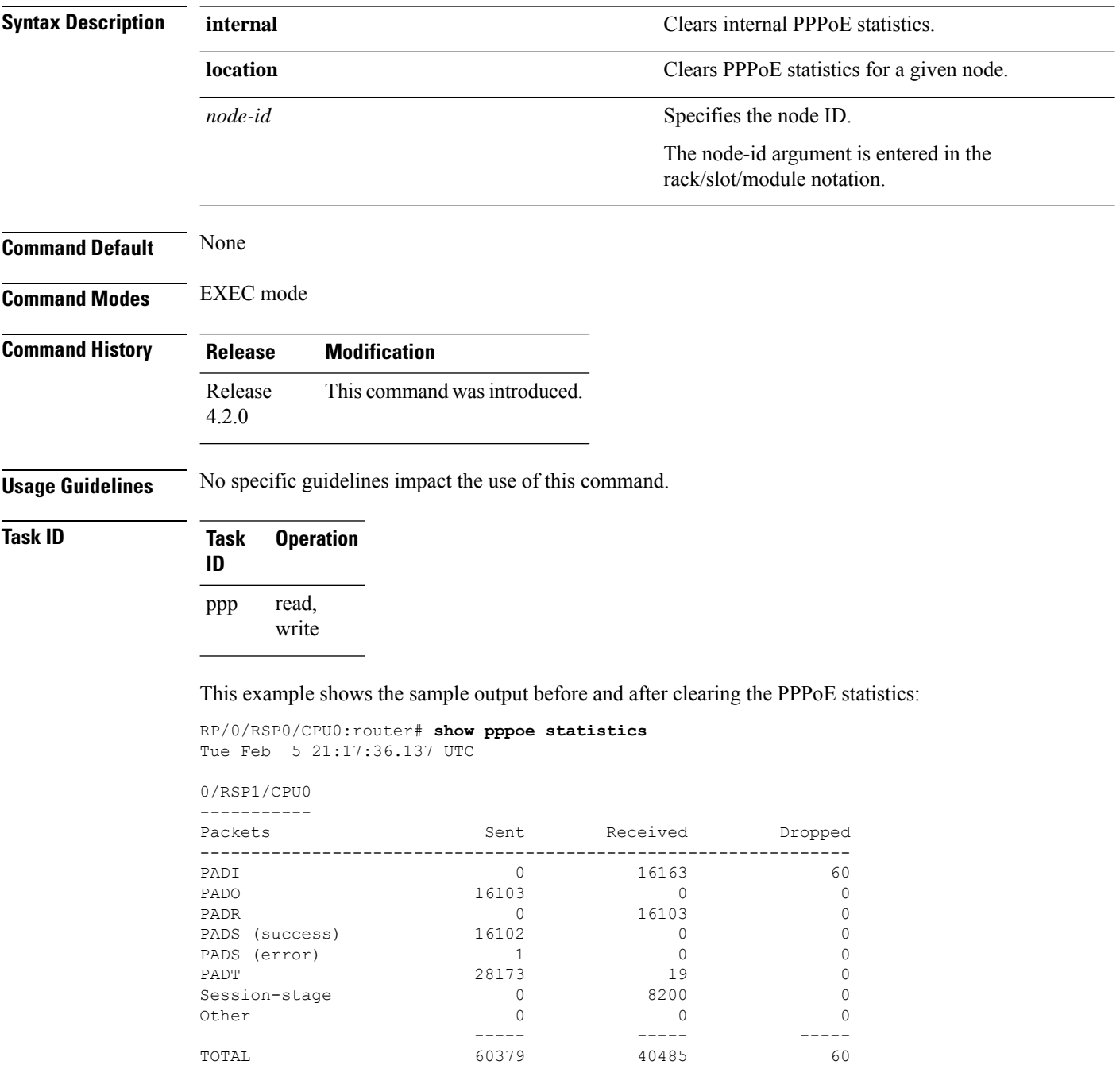

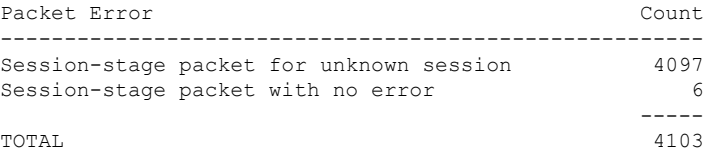

RP/0/RSP0/CPU0:router# **clear pppoe statistics location 0/RSP1/CPU0**

RP/0/RSP0/CPU0:router# **show pppoe statistics** Tue Feb 5 21:18:10.509 UTC

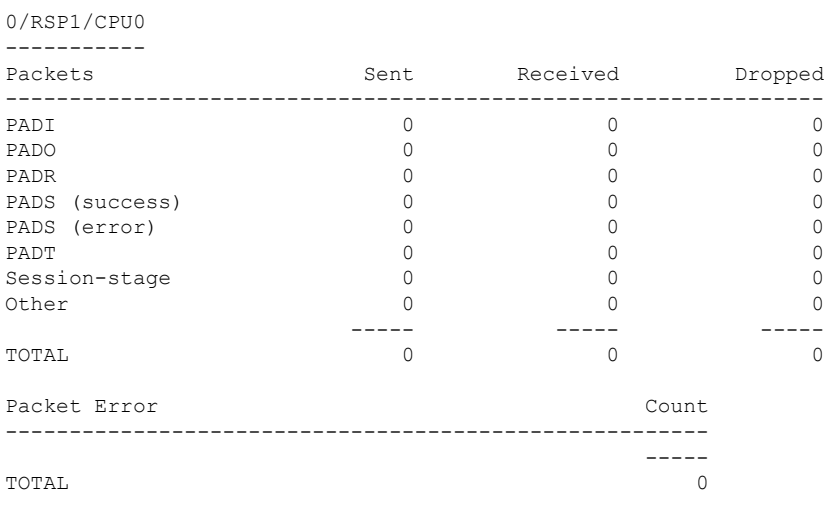

RP/0/RSP0/CPU0:router#

### **Related Commands Command Command Description**

show pppoe [statistics,](#page-27-0) on page 28

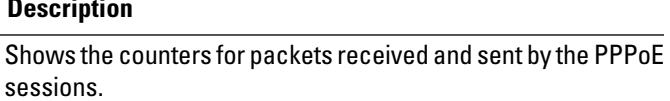

# <span id="page-21-0"></span>**show pppoe interfaces**

To display a summary of the protocol state for the specified PPPoE interface filtered by circuit-id, remote-id, interface or location, use the **show pppoe interfaces** command in the EXEC mode mode.

**show pppoe interfaces** [{**circuit-id** *circuit\_id* | **remote-id** *remote\_id* | **access-interface** *type interface-path-id* | **location** *node* | **all**}]

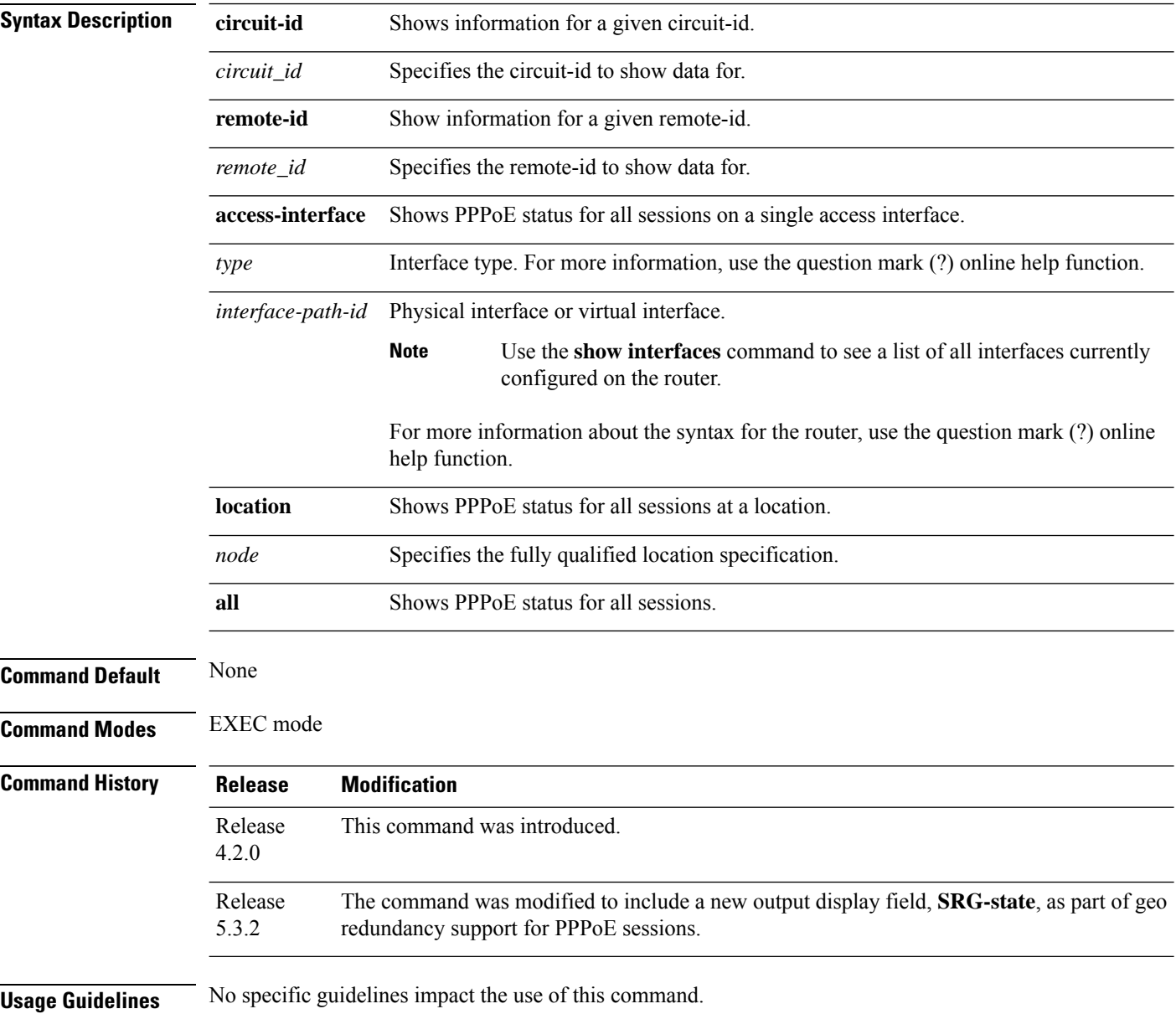

Ш

### **Task ID Task Operation ID**

ppp read

This is a sample output of the **show pppoe interfaces** command:

```
RP/0/RSP0/CPU0:router# show pppoe interfaces Loopback1
Loopback1 is Complete
Session id: 1
Access interface: Loopback1
BBA-Group: blue
Local MAC address: aabb.cc00.8301
Remote MAC address: aabb.cc00.8201
Tags:
Service-Name: service1
Max-Payload: 1500
IWF
Circuit-ID: circuit1
Remote-ID: remote1
```
This is a sample output of the **show pppoe interfaces** command, with geo redundancy enabled for PPPoE sessions:

```
RP/0/RSP0/CPU0:router# show pppoe interfaces
Bundle-Ether2.1.pppoe16534 is Complete
 Session id: 16534
  Parent interface: Bundle-Ether2.1
  BBA-Group: BBA1
 Local MAC address: 0002.0003.0004
 Remote MAC address: 0000.6201.0103
  Outer VLAN ID: 10
  Tags:
   Service name: AGILENT
   Host-Uniq: 4 bytes, (000e0000)
  SRG-state: SRG-Standby
```
# <span id="page-23-0"></span>**show pppoe limits**

To show thePPPoE session limit information, use the **show pppoe limits** command in the EXEC mode mode.

**show pppoe limits** [**active**] [{**access-interface** *type interface-path-id* | **bba-group** *bba-group-name* | **location** *node*}]

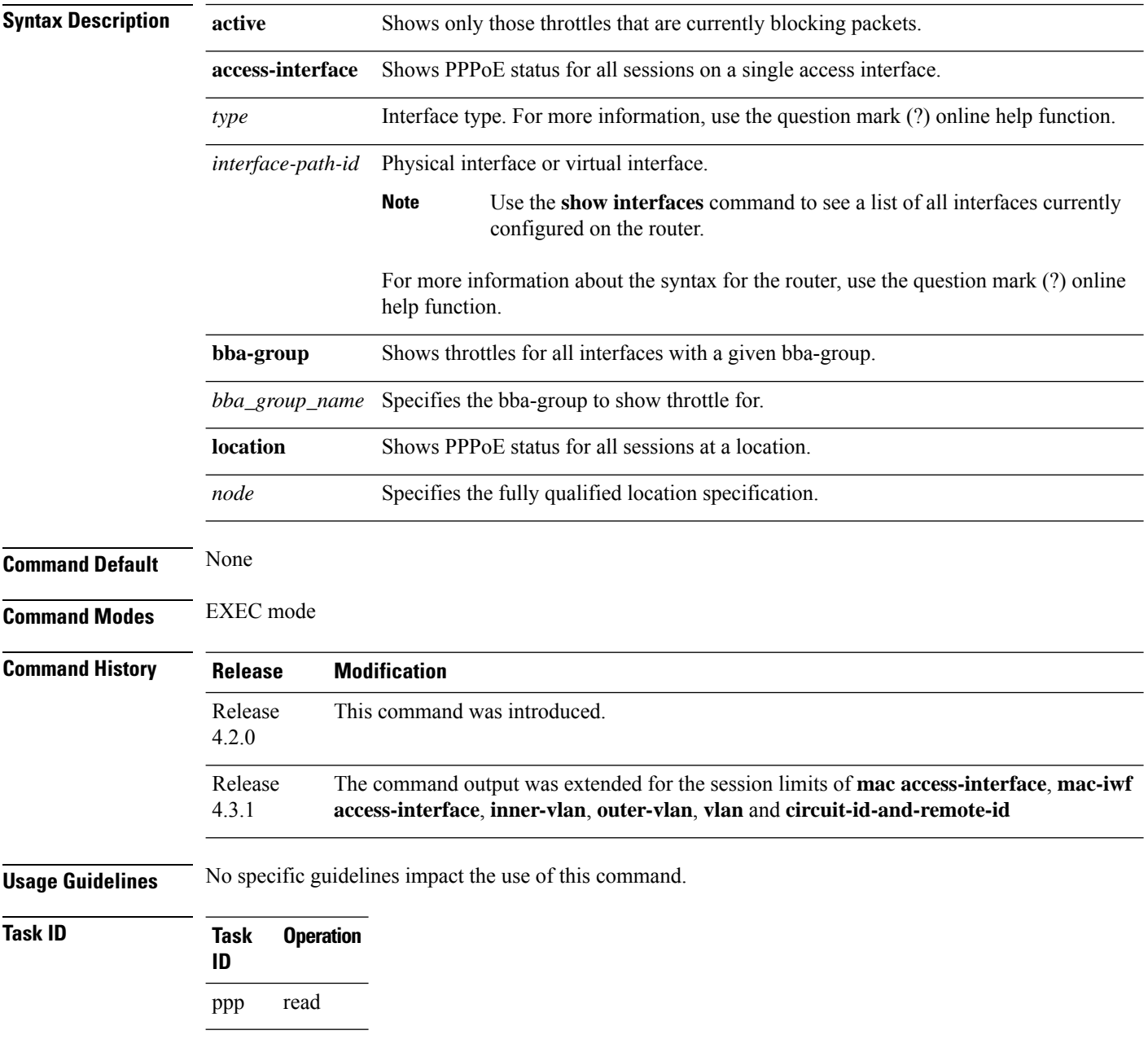

This is a sample output of the **show pppoe limits** command:

RP/0/RSP0/CPU0:router# **show pppoe limits active access-interfaces loopback 45** BBA-Group TEST -------------- Card session limit information: Maximum session limit: 50 sessions Warning threshold: 40 sessions State #Sessions ----- --------- Block 50 Access-interface session limits not configured. MAC session limits not configured. MAC-IWF session limits not configured. Circuit-ID session limit information: Maximum session limit: 50 sessions Warning threshold: 40 sessions Circuit-ID State #Sessions ---------- ----- -------- circuit\_id1 Block 50 circuit id field which can be up to sixty four chars long Warn 45 circuit\_id2 OK 32 circuit\_id,/[]\* OK 1 BBA-Group TEST2 --------------- Card session limits not configured. Access-interfaces session limit information: Maximum session limit: 50 sessions Warning threshold: 40 sessions Access-Interface State #Sessions ---------------- ----- --------- GE0/1/0/0/0 Block 50 GE0/1/0/0/1 Warn 45 GE0/1/0/0/2 OK 32 GE0/1/0/0/0.12 OK 1 MAC session limits not configured. MAC-IWF session limits not configured. Circuit-ID session limits not configured.

### This is another sample output of **show pppoe limits** command:

```
RP/0/RSP0/CPU0:router# show pppoe limits
Tue Feb 5 21:09:40.823 UTC
0/RSP1/CPU0
 -----------
BBA-Group BNG_BBA
-----------------
Card session limits not configured.
Access-interface session limits not configured.
MAC session limits not configured.
MAC-IWF session limits not configured.
Circuit-ID session limit information:
 Maximum session limit: 10 sessions
 Warning threshold: 8 sessions
 Circuit-ID State #Sessions
 ---------- ----- ---------
 circuit0 Block 10
```
Remote-ID session limit information:

 $\mathbf I$ 

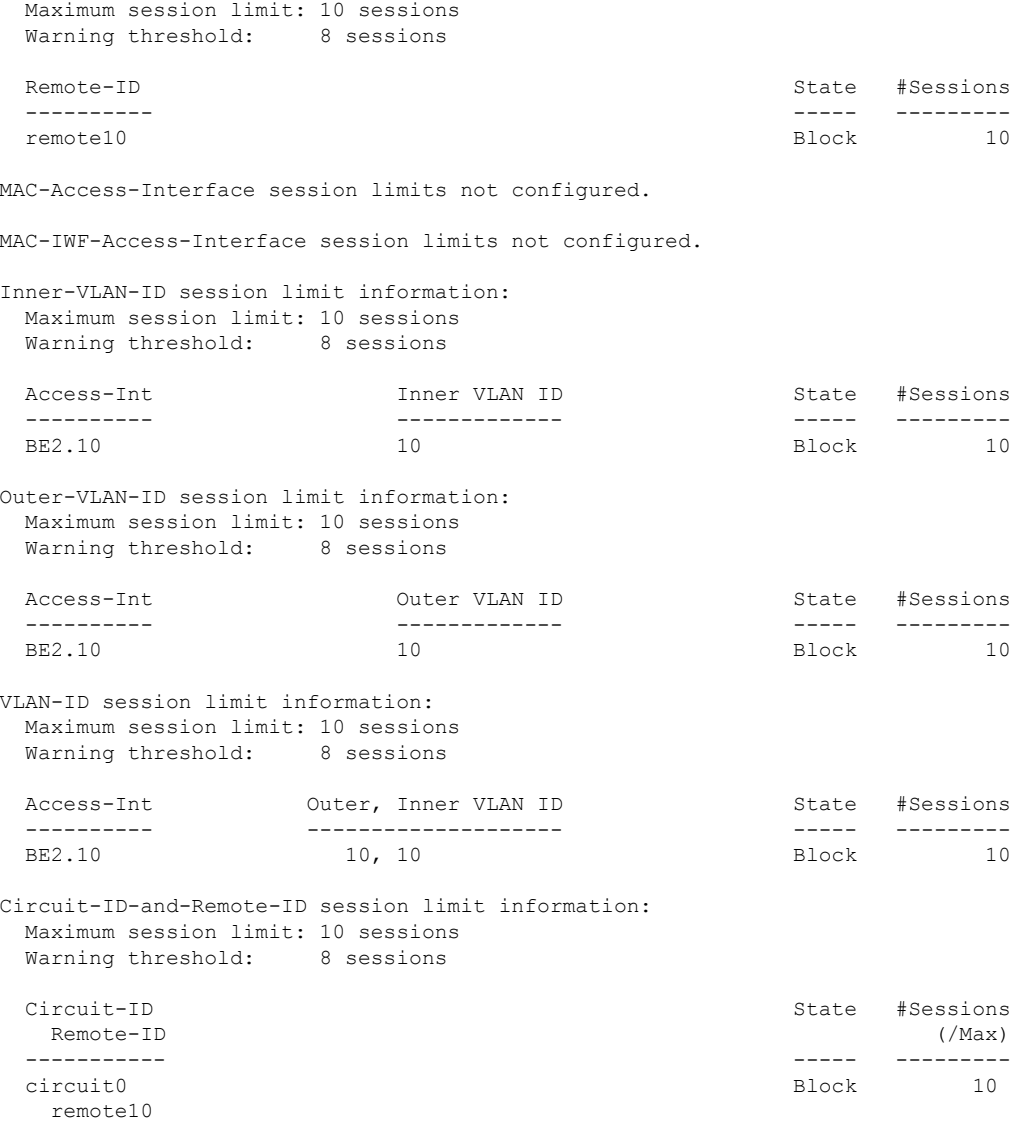

This table describes the significant fields displayed in the **show pppoe limits** command output :

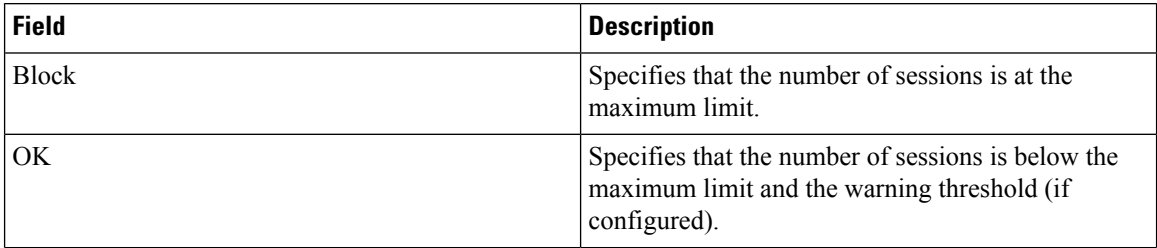

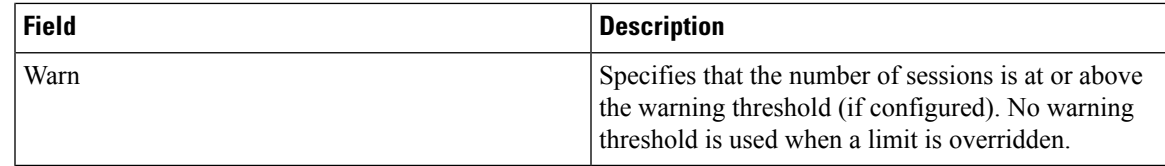

### $\overline{\text{Related Commands}}$

I

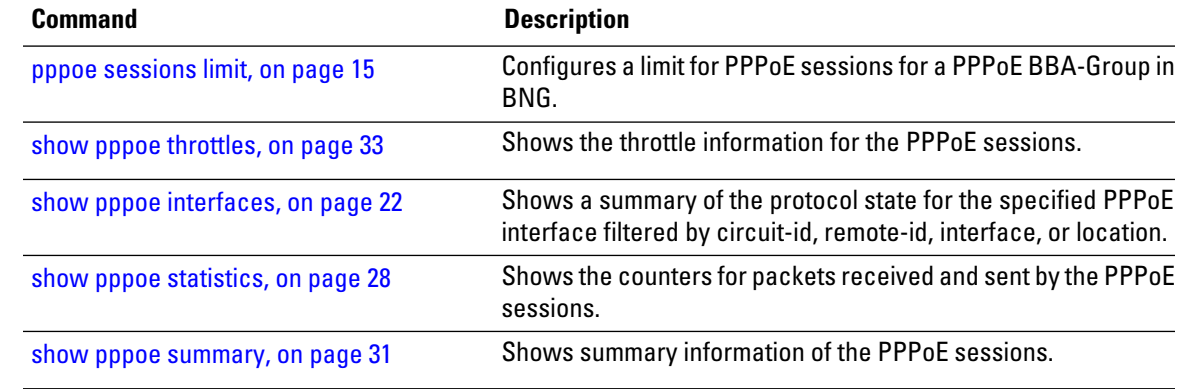

# <span id="page-27-0"></span>**show pppoe statistics**

To show the counters for packets received and sent by the PPPoE sessions, use the **show pppoe statistics** command in the EXEC mode mode.

**show pppoe statistics** {**access-interface***typeinterface-path-id* | **internal** | { **location***node*} | **location***node*}

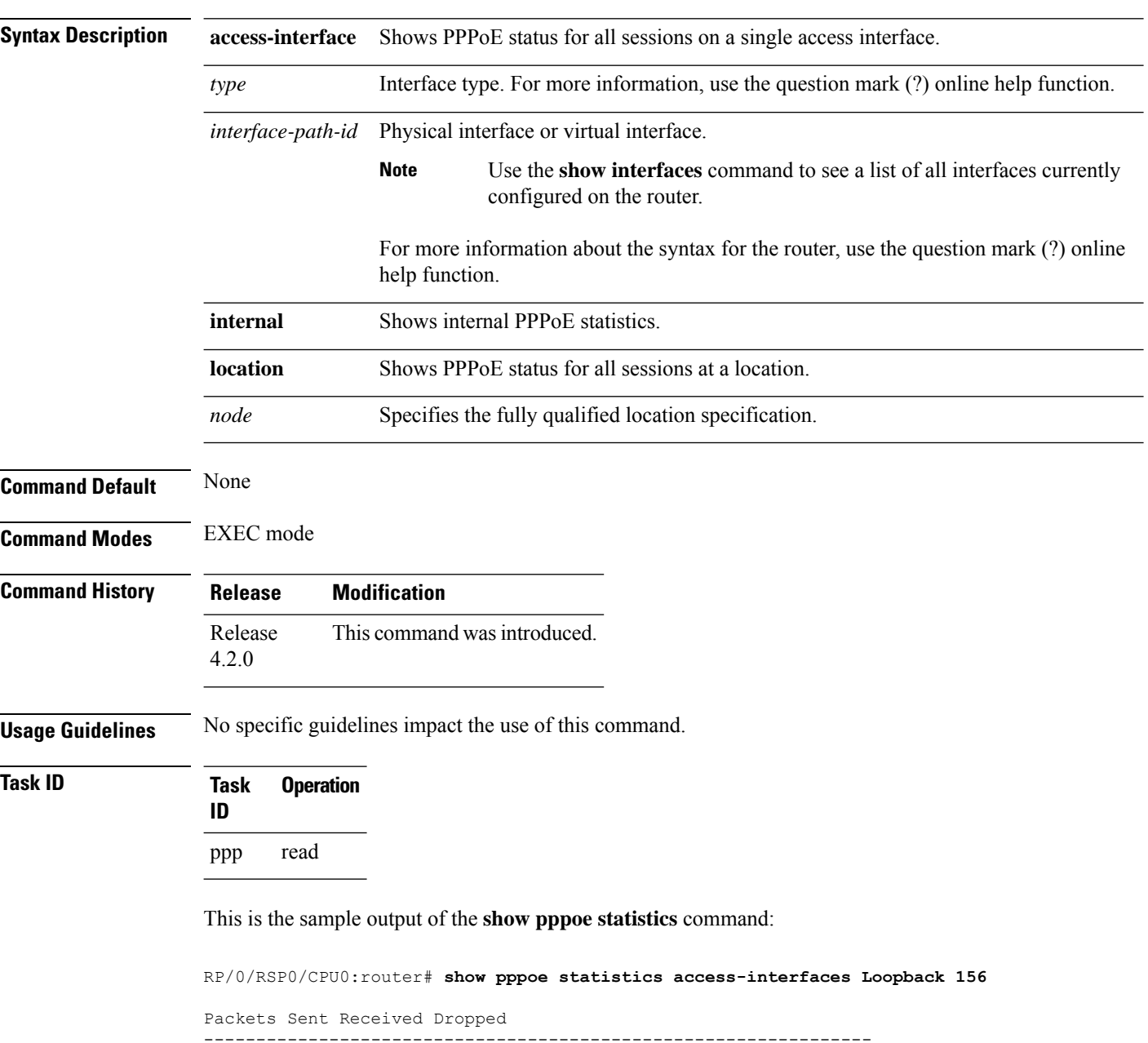

PADO 3182 0 0 PADR 0 1732 93 PADS (success) 1601 0 0

PADI 0 3723 18

PADS (error) 38 0 0 PADT 158 552 9 Session-stage 0 18 17 Other 0 2 2 ----- ----- ----- TOTAL 3979 6063 139 RP/0/RSP0/CPU0:router# **show pppoe statistics location 0/2/cpu0** Packets Sent Received Dropped ---------------------------------------------------------------- PADI 0 3723 18 PADO 3182 0 0 PADR 0 1732 93 PADS (success) 1601 0 0 PADS (error) 38 0 0 PADT 158 552 9 Session-stage 0 18 17 Other 0 2 2 ----- ----- ----- TOTAL 3979 6063 139 Packet Error Count ------------------------------------------------------- No interface handle 1 No packet payload 1 No packet mac-address 1 Invalid version-type value 3 Bad packet length 7 Unknown interface 11 PADO receive ed 1 PADS received 1 Unknown packet type received 1 Unexpected Session-ID in packet 1 No Service-Name Tag 11 PADT for unknown session 13 PADT with wrong peer-mac 7 PADT before PADS sent 1 Session-stage packet for unknown session 13 Session-stage packet with wrong mac 19 Session-stage packet with no error 1 Tag too short 1 Bad tag-length field 1 Multiple Service-Name tags 1 Multiple Max-Payload tags 1 Invalid Max-Payload tag 1 Multiple Vendor-specific tags 1 Unexpected AC-Name tag 1 Unexpected error tags 3 Unknown tag received 1 No IANA code in vendor tag 1 Invalid IANA code in vendor tag 1 Vendor tag too short 1 Bad vendor tag length field 1 Multiple Host-Uniq tags 1 Multiple Circuit-ID tags 1 Multiple Remote-ID tags 1 Invalid DSL tag 1 Multiple of the same DSL tag 1 Invalid IWF tag 1 Multiple IWF tags 1 Unknown vendor-tag 11 No space left in packet 1 Duplicate Host-Uniq tag received 1

 $\mathbf I$ 

Packet too long 1 ----- TOTAL 140

ı

# <span id="page-30-0"></span>**show pppoe summary**

To show the summary information for the PPPoE sessions, use the **show pppoe summary** command in the EXEC mode mode.

**show pppoe summary** {**per-access-interface** | **total**}{ **location***node*}

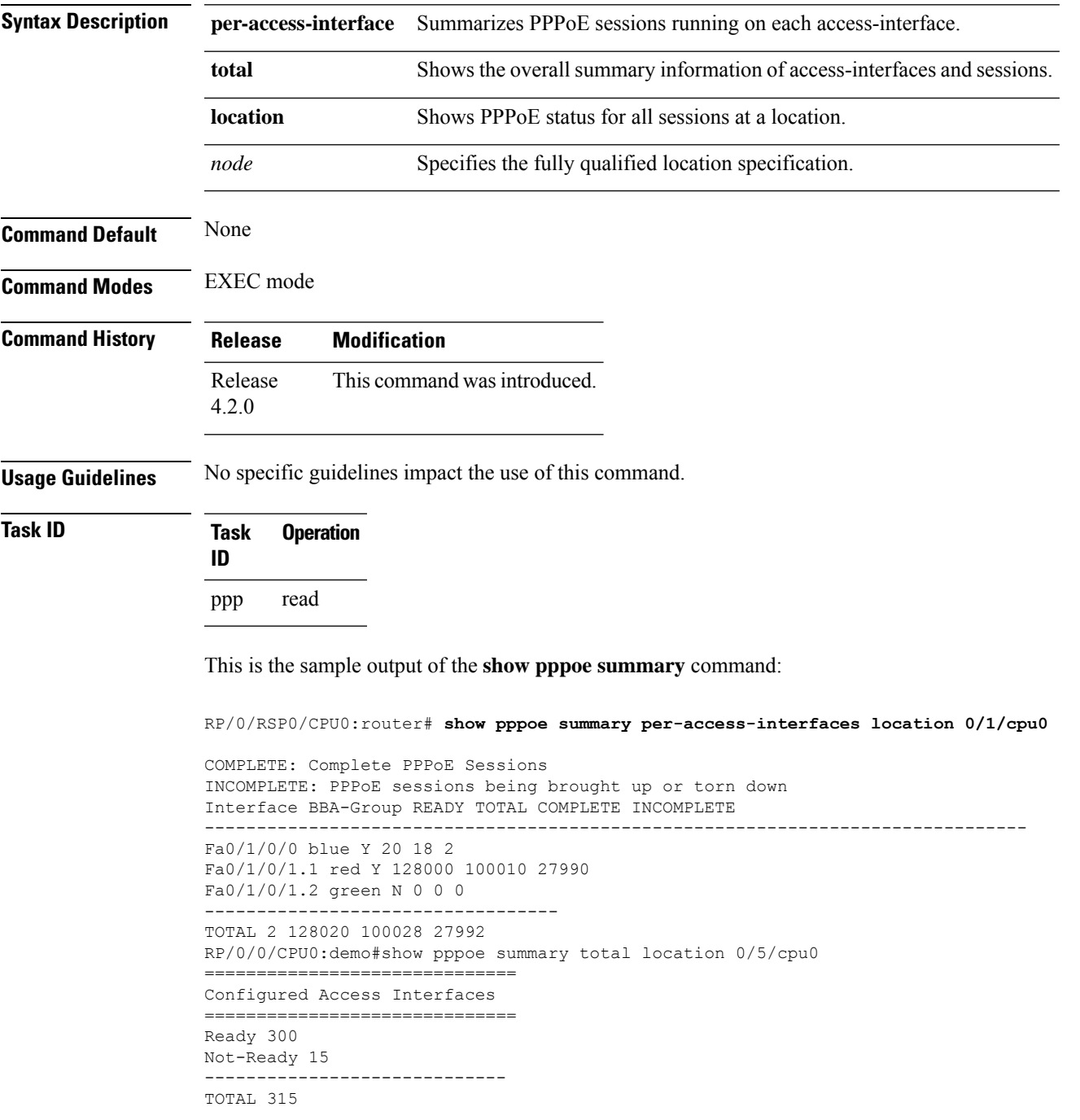

I

============================== PPPoE Sessions ============================== Complete 3812 Incomplete 302 ----------------------------- TOTAL 4114 ============================== Flow Control ============================== Limit 1000 In Flight 12 Dropped 212 Disconnected 6 Successful 1021

ı

# <span id="page-32-0"></span>**show pppoe throttles**

To show the throttle information for thePPPoE sessions, use the **show pppoe throttles** command in the EXEC mode mode.

**show pppoe throttles** [**active**] [{**access-interface** *type interface-path-id* |**bba-group** *bba-group-name* | **location** *node*}]

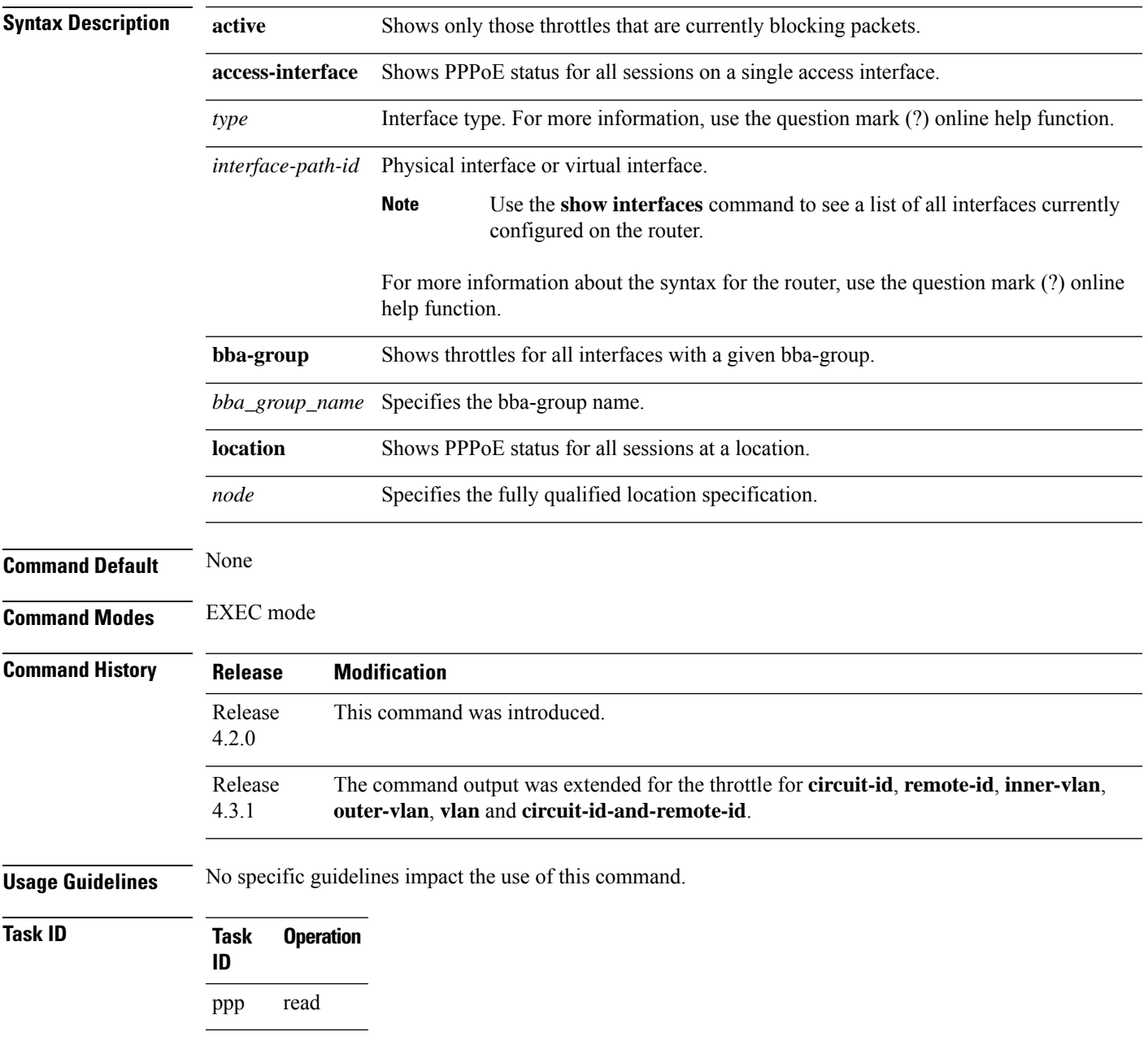

This is the sample output of the **show pppoe throttles** command:

RP/0/RSP0/CPU0:router# **show pppoe throttles location 0/2/cpu0** BBA-Group TEST -------------- MAC throttle information: Max packets per request period: 5 Request period duration: 20s Blocking period duration: 5s Time Since MAC Address State left reset PADI PADR ----------- ----- ---- ----- ---- --- aabb.ccdd.1123 Idle 30s 16s 0 0 7582.1352.e29a Monitor 3s 20s 5 5 7582.1352.e29a Block 4s 17s 6 5 MAC Access-interface throttle information: Max packets per request period: 5 Request period duration: 20s Blocking period duration: 5s Time Since Access-Int MAC Address State left reset PADI PADR ---------- ----------- ----- ---- ----- ---- ---- GE0/1/0/0 aabb.ccdd.1123 Idle 30s 16s 0 0 GE0/1/0/0 7582.1352.e29a Monitor 3s 20s 5 5 GE0/1/0/0 7582.1352.e29a Block 4s 17s 6 5 MAC IWF throttle information: Max packets per request period: 5 Request period duration: 20s Blocking period duration: 5s Time Since MAC Address State left reset PADI PADR ----------- ----- ---- ----- ---- --- aabb.ccdd.1123 Idle 30s 16s 0 0 7582.1352.e29a Mon 3s 20s 5 5 7582.1352.e29a Block 4s 17s 6 5 BBA-Group TEST2 -------------- MAC throttling is not configured. MAC Access-interface throttling is not configured. MAC IWF throttling is not configured.

#### Another sample output of the **show pppoe throttles** command:

RP/0/RSP0/CPU0:router# **show pppoe throttles** BBA-Group BNG\_BBA1 ------------------ MAC throttles not configured. MAC-Access-interface throttles not configured. MAC-IWF-Access-interface throttles not configured. Circuit-ID throttle information: Max packets per request period: 10 Request period duration: 10s Blocking period duration: 100s Time Since Circuit-ID State left reset PADI PADR ---------- ----- ---- ----- ---- --- circuit0 Block 91s 8s 10 10

Remote-ID throttle information:

I

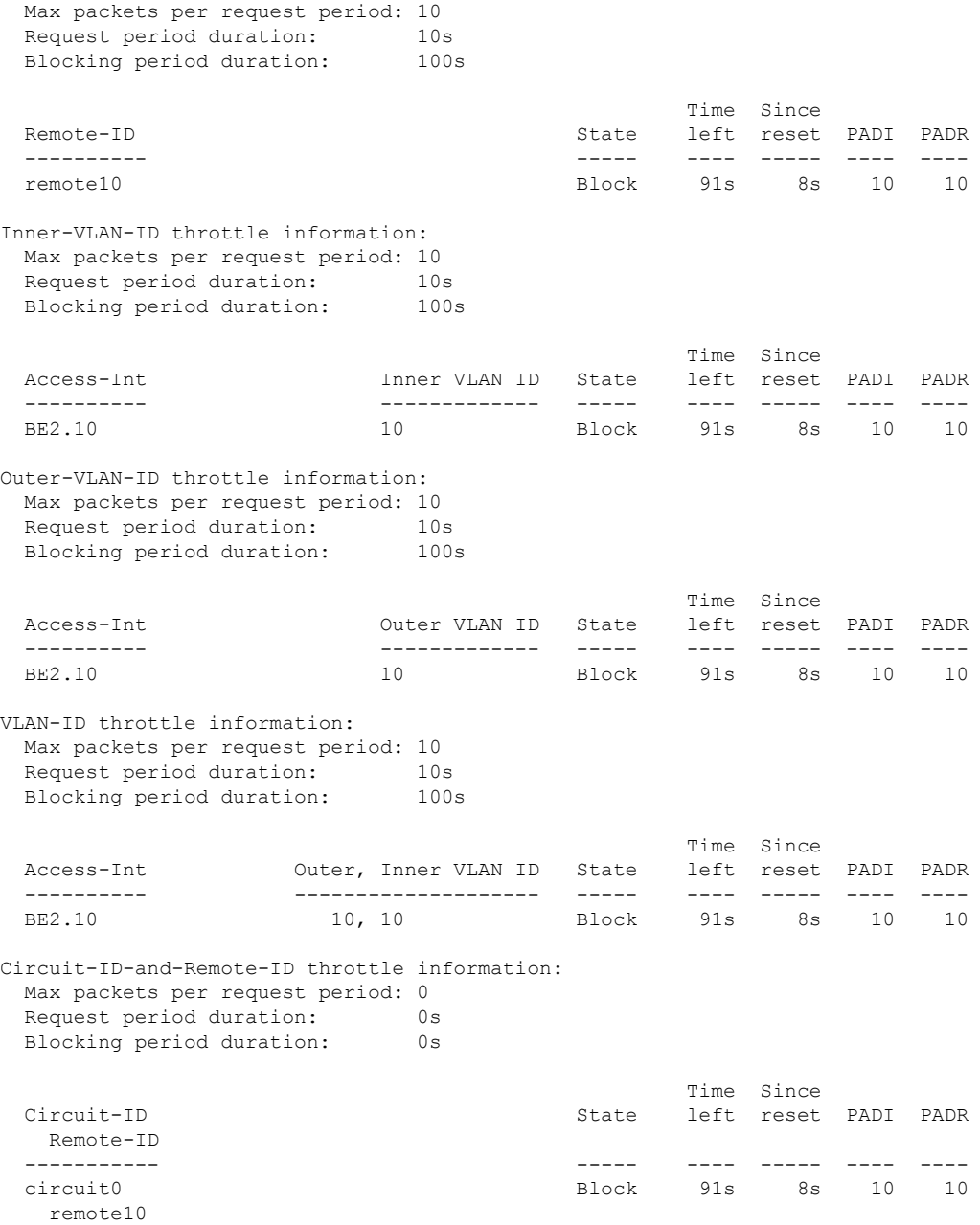

This table describes the significant fields displayed in the **show pppoe throttles** command output :

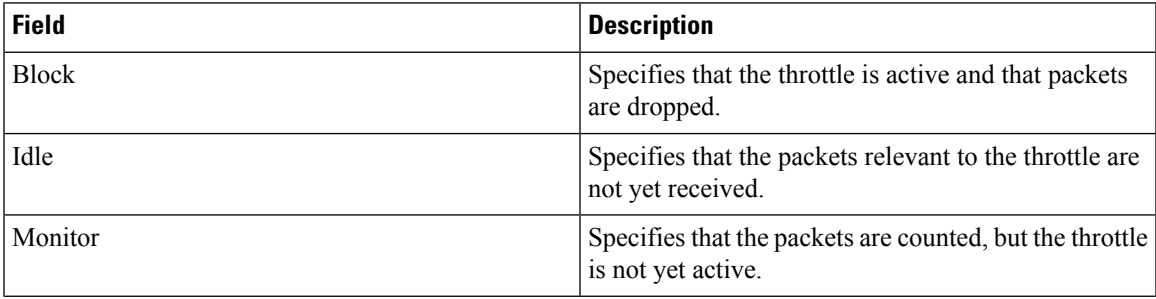

 $\mathbf I$ 

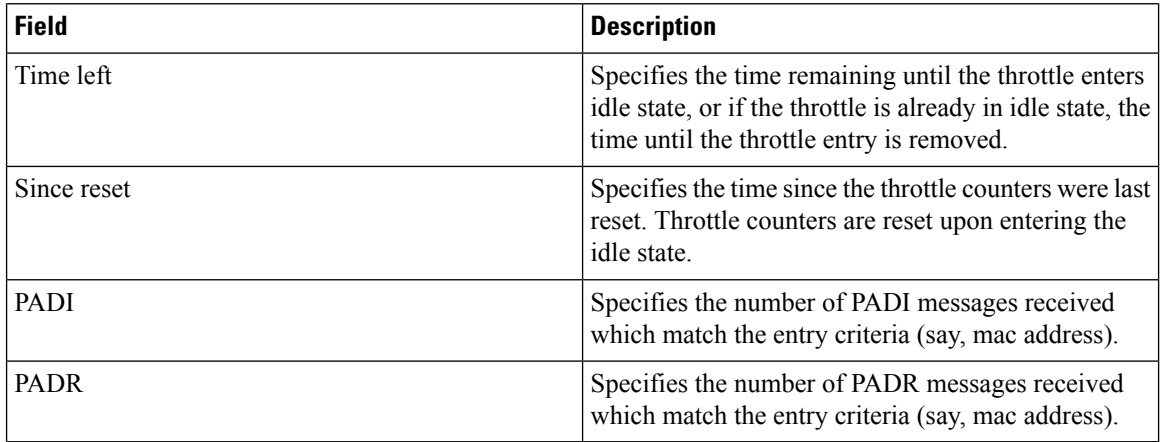

### **Related Commands**

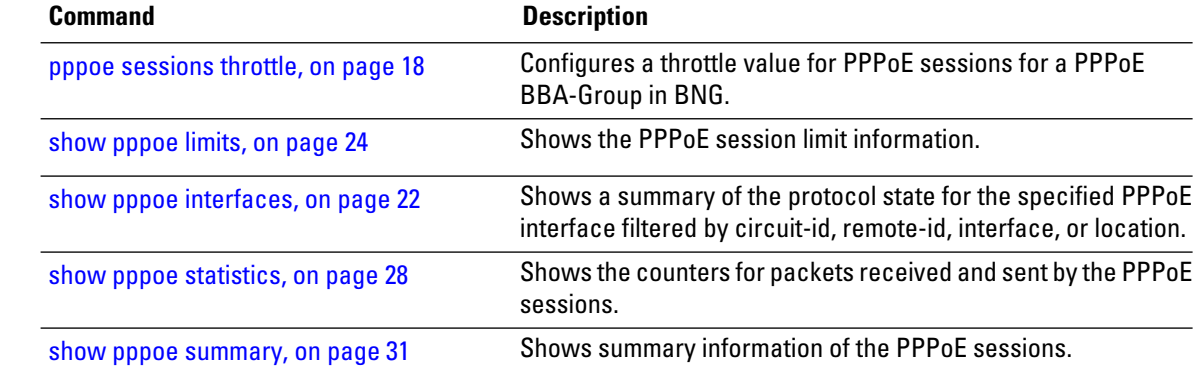

ı